## **FICHE PRATIQUE POUR VOUS ENGAGER EN QUELQUES SECONDES**

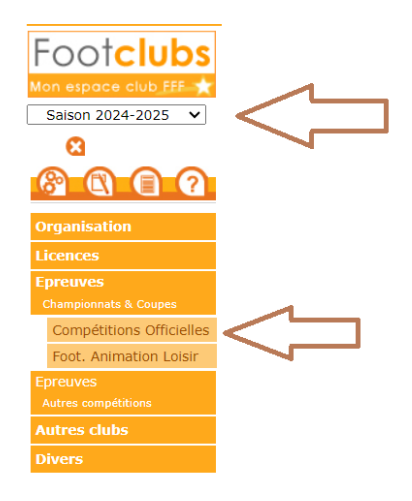

- Connectez-vous sur **Footclubs**
- Sélectionner la saison **2024-2025** dans le menu déroulant
- Sélectionner **Epreuves – Championnats et Coupes** puis **Compétitions Officielles**

## **L'écran Compétitions s'ouvre alors dans un nouvel onglet de votre navigateur**

Dans le menu de gauche : rubrique **Engagements**

Dans le menu déroulant **Centre de Ressources**, sélectionner :

- **Fédération Française de Football :** pour les coupes nationales (coupe de France notamment)
- **Ligue Occitanie :** pour tous les championnats et les coupes régionales

## **Vos équipes pré engagées s'affichent alors.**

- Sélectionner **Accord ou Refus** dans le menu déroulant de chaque équipe concernée.
- VALIDER **impérativement** en bas de page
- **Voilà, c'est fait !** Votre réponse sera validée ultérieurement par le service Compétitions de la LFO

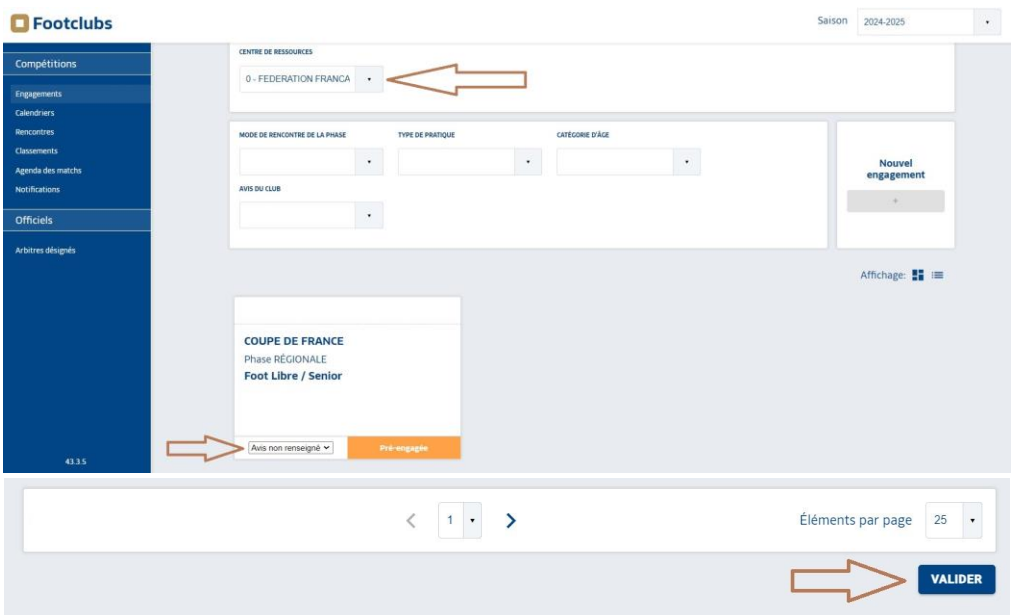